# **AIRLINE MANAGEMENT SOFTWARE**

## **TEST PLAN**

Made By : Riya Bubna ( 13CS10041 ) Divyansh Gupta ( 13CS30011 ) Group No. 49

## **INTRODUCTION**

## Objectives:

This software test plan is aimed at verifying the functionality and correct working of every aspect and part of the software. This testing is done to ensure that on completion , the software is foolproof and does not have errors .

## Testing Strategy:

Testing is the process of analyzing a software item to detect the differences between existing and required conditions and to evaluate the features of the software item. Test plan components include:

• Purpose for the test

- Pass / Fail criteria,
- Hardware / software requirements

#### Scope:

Testing is a continuous process which happens at many stages during a software creation process . Hence testing is very important and should not be ignored.

## **TESTS**

## Unit Testing:

Each unit is tested thoroughly and independently to make sure it has no error . These tests have been performed and the screenshots are shown below.

## Integration Testing

All of the above units has been integrated together and tested for consistency. The data flow from one unit to another has been verified.

## Interface Testing:

The software has been tested on machines with different configurations(for example computers with different operating systems like Windows or Linux) and the functionality of the interface has been verified.

## Security Testing:

The software should be secure . The password encryption and the way the data is stored and backed up should be consistently checked .

## Recovery Testing:

If the software crashes , data should be recovered . This should be tested by ensuring that the backup data is safe and secure .

## Use Case Testing:

This is the testing for bad inputs .

- if during login or signup details were left blank or wrongly entered , then appropriate error message is shown .
- if details entered were wrong or in the wrong format , error message is shown.

## Alpha Testing:

The software was tested by 2 students other than the creators to ensure it was working correctly .

## Stress Testing:

The software was subjected to simultaneous logins from different machines and the functionality of the software was tested in this situation. The response times were observed and was ensured that they were not very much.

## **PASS / FAIL CRITERIA**

## Failing Criteria:

The test is considered failed if any of the following is encountered:-

- The software crashes
- It results in wrong output

## Passing Criteria

The test is considered passed if any of the following is encountered:-

• The correct results are obtained

## **ENVIRONMENTAL REQUIREMENTS**

## Hardware:

Working internet connection

## Software:

The requirements for a client are:

- Operating System:- Windows/ Linux
- Html/CSS/Javascript

The server should have:

- Apache
- PHP
- Mysql

## **HOMEPAGE :**

A user must be logged in to have access to the website. Trying to go to any page using the url directly prompts the user to login in/sign up and directs the user to the homepage.

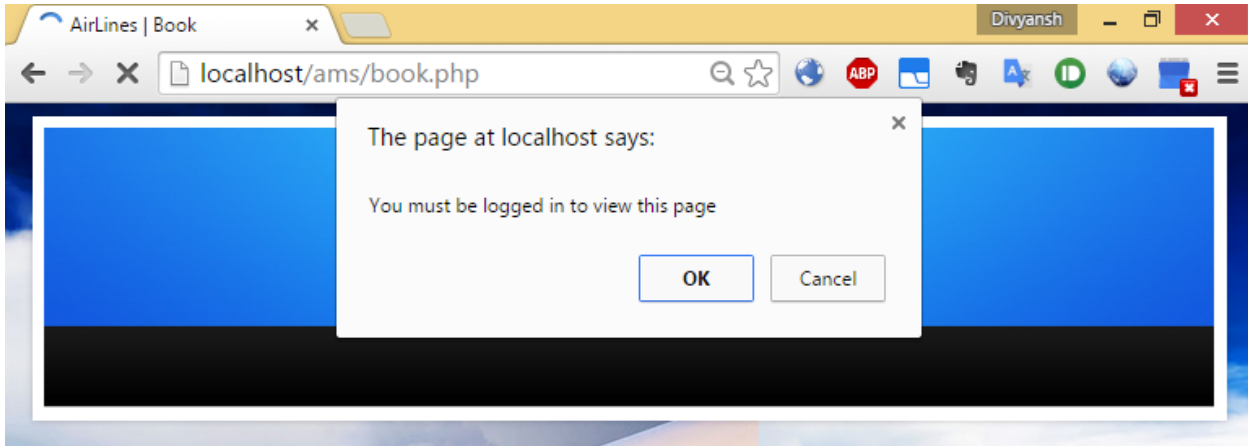

## SIGN UP:

All fields need to filled up while creating an account, else the user is prompted to enter a value in that field.

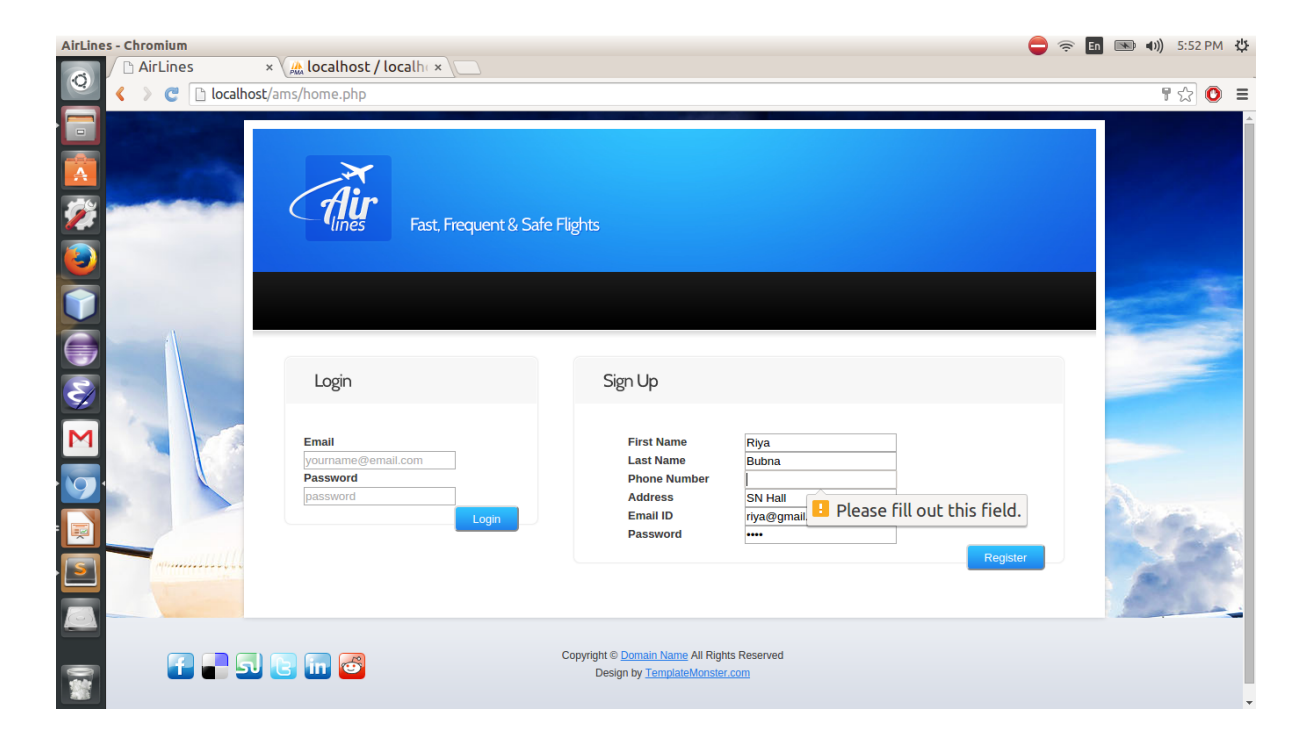

## LOGIN:

In the input box to enter the email-id of the user, a proper email-id is necessary, else the user is prompted to re-check the value entered and correct it.

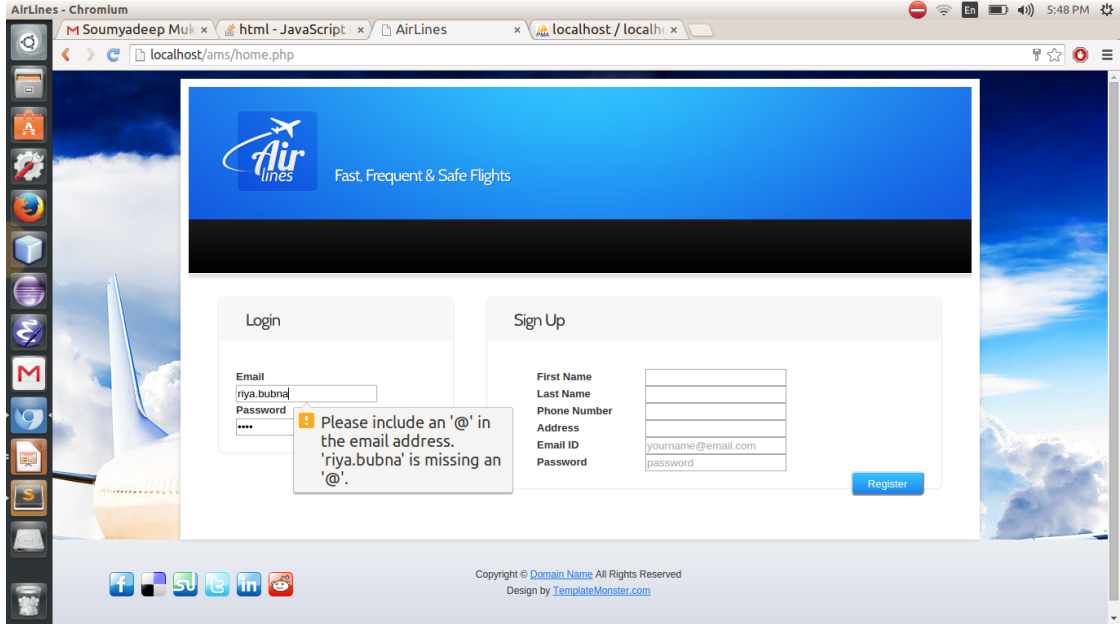

## **PRIMARY USER:**

## Search For Flights:

After logging in, the user can fill a form to search for flights.

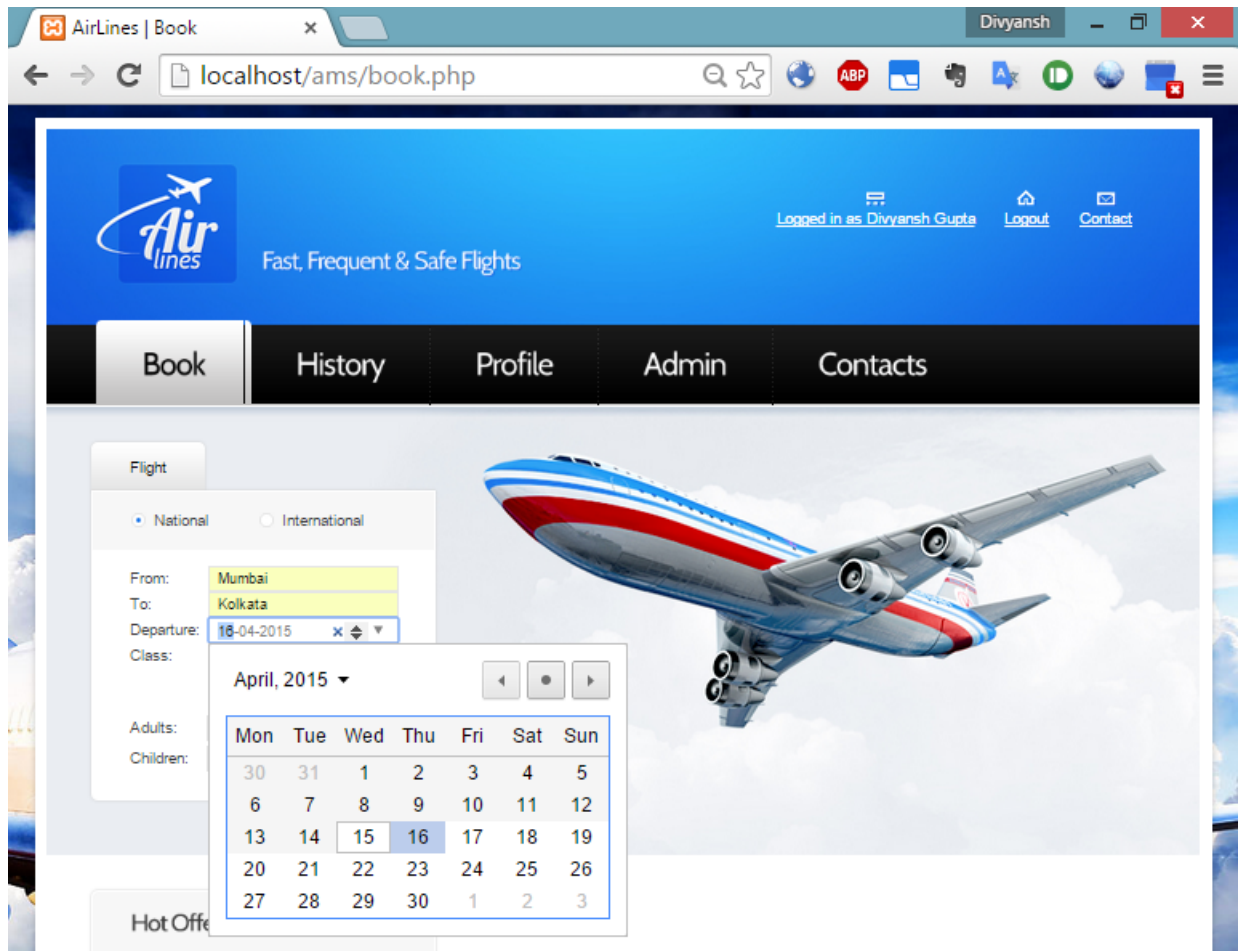

If the primary user tries to search for flights which aren't scheduled , then the user is prompted that such a flight isn't available. The user is directed back to the booking page to search for other flights.

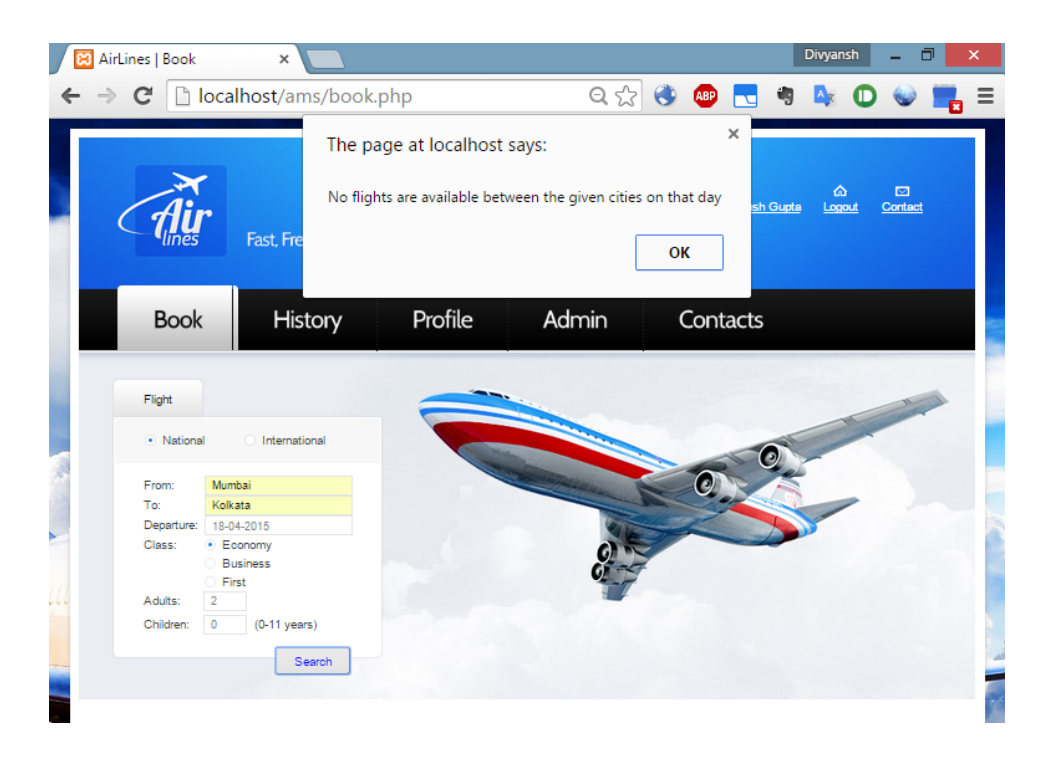

## Booking A Flight:

When a flight exists for a flight searched by the user, all the existing flights which satisfy his requirements are displayed with the option of booking the flight of his choice. The sql query used to display the flights on being searched is shown below:

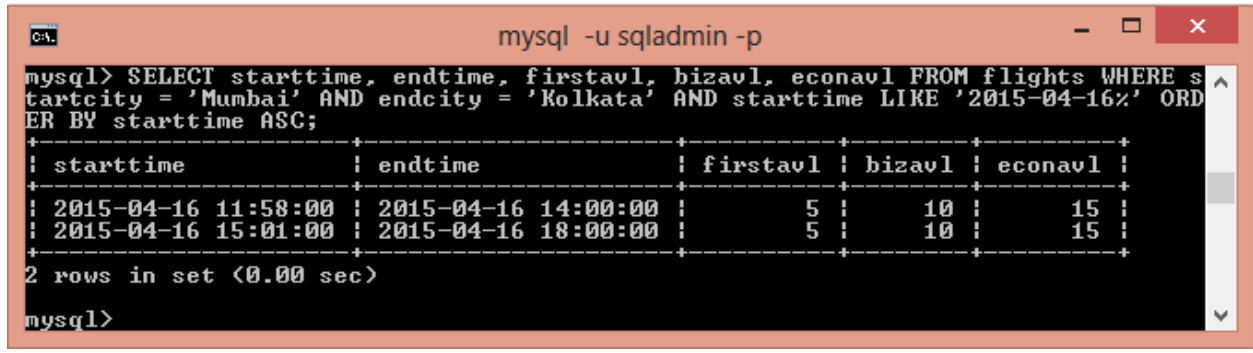

The seat numbers available are also displayed. If the user chooses seats of his choice, the user is prompted that some X amount will be deducted from his account. Otherwise, random seat numbers(the first seat numbers which haven't been booked yet ) are allotted to the user.

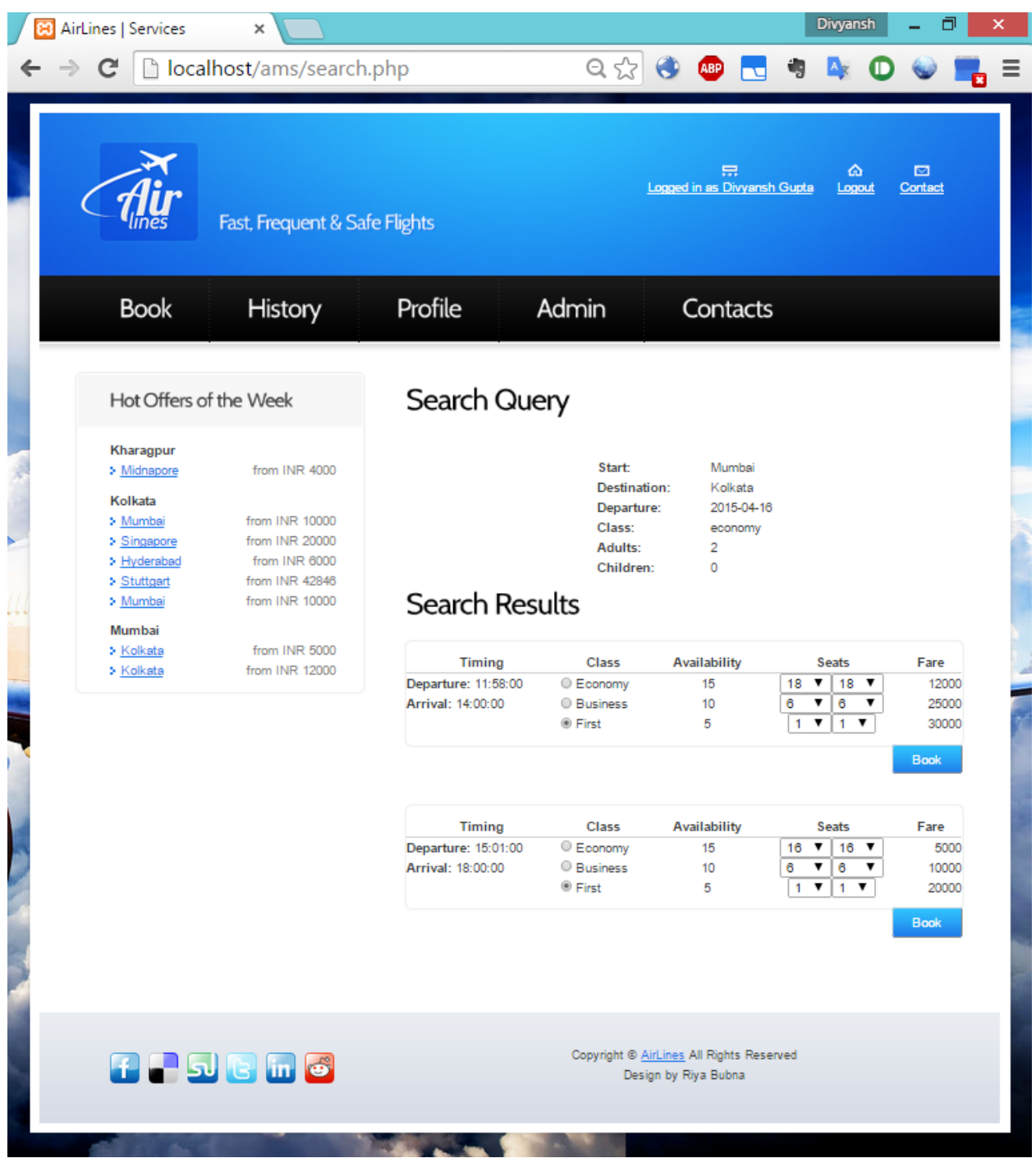

## Change Password:

The user can change his password in the profile tab by entering the current password and the new password. If the current password is incorrect, an alert is shown. If it is correct, the password is changed.

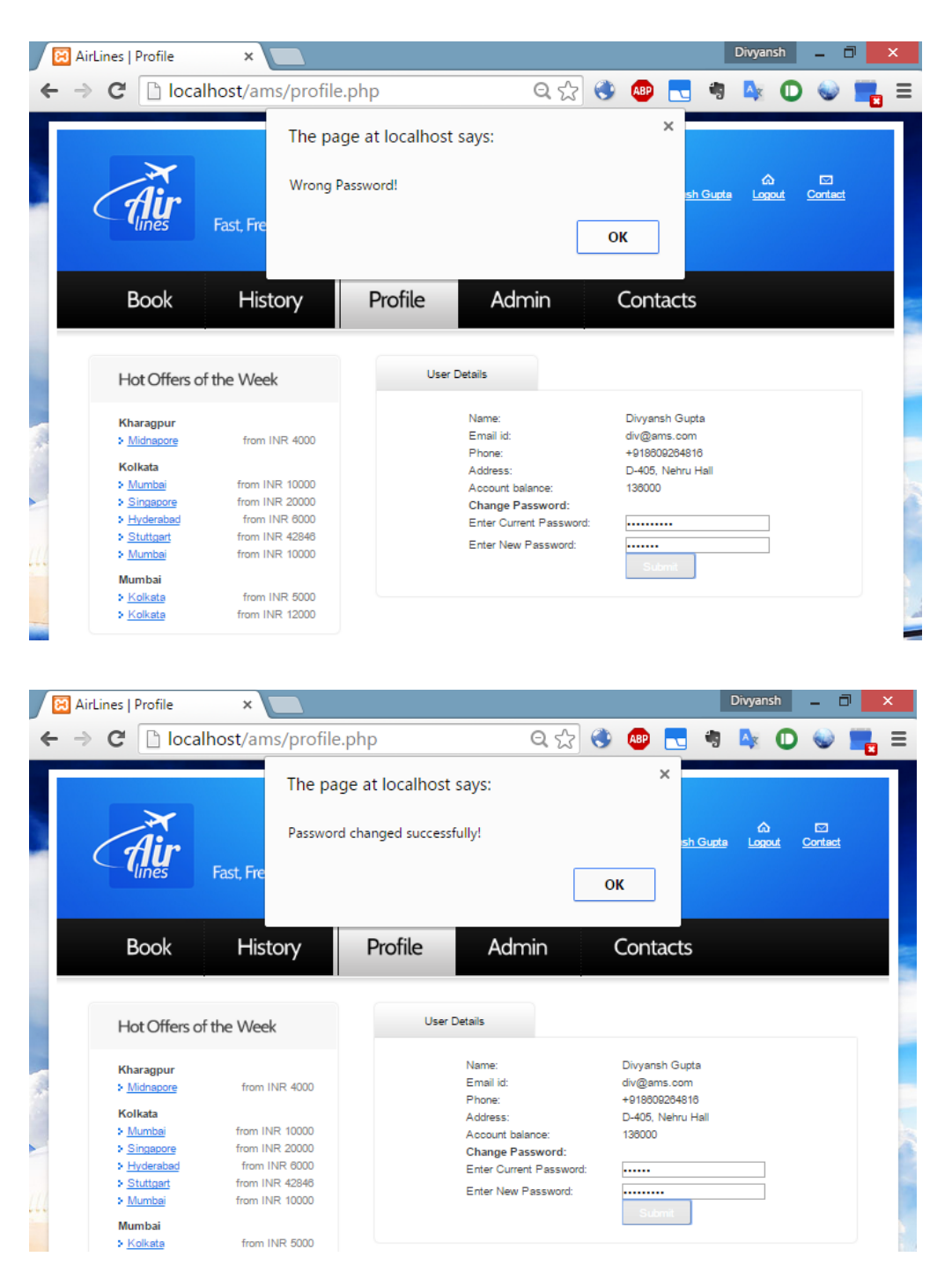

## Booking History:

Once the booking has been made, all the flights that have been booked by the user are visible in the history tab. The user here can modify or cancel his booking. The sql query used is also shown.

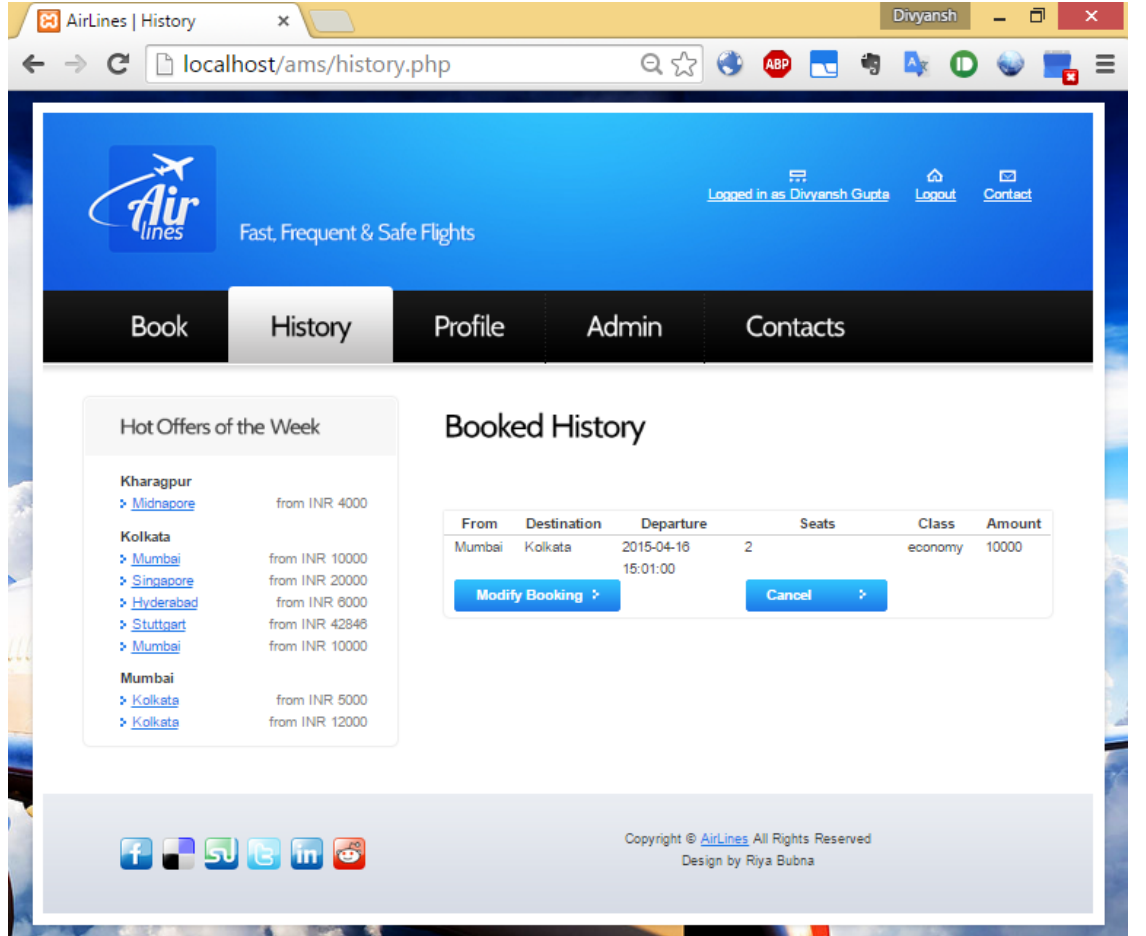

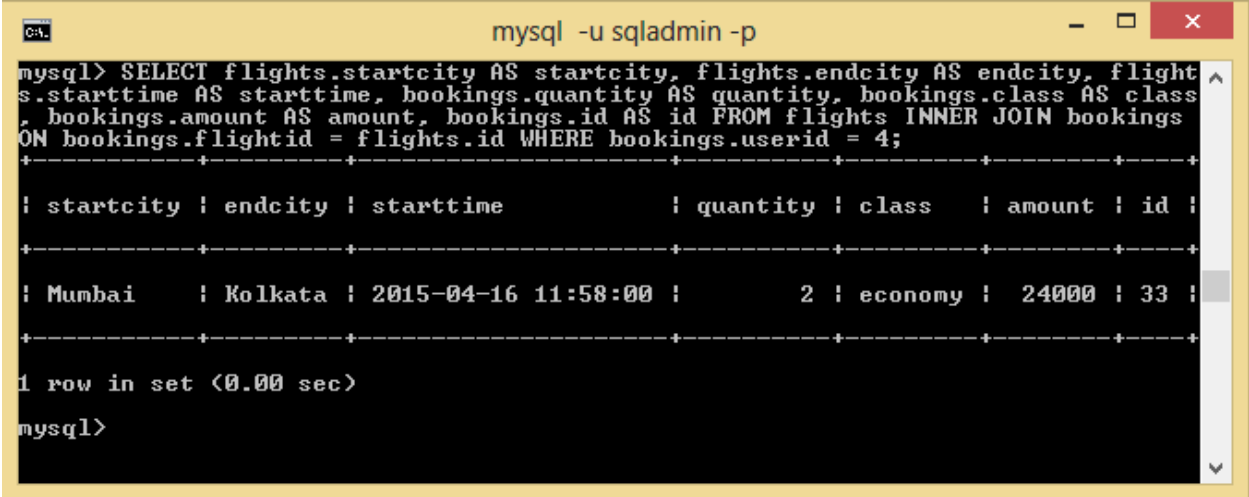

## Modify Booking:

If a user wants to modify a booking, the booking of the flight to be modified is canceled, X amount is deducted from his account as Modifying Charges and rest of the balance is refunded. The user is directed to the booking page to book a new flight.

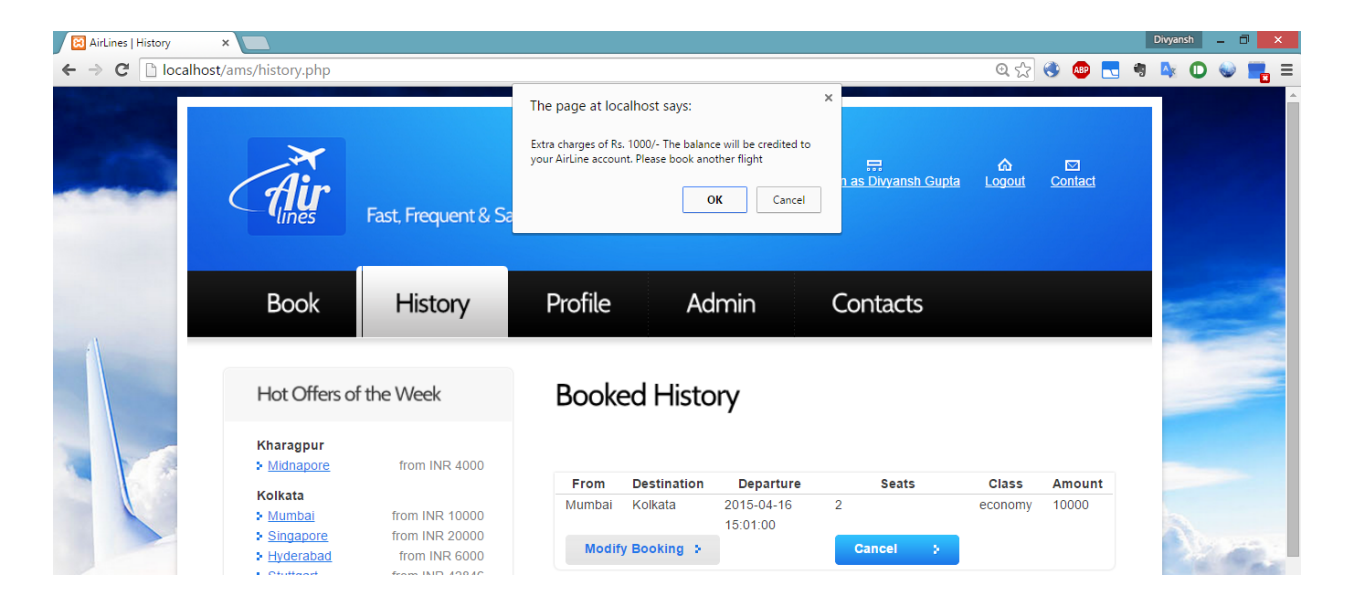

## Cancel Booking:

If a user wants to cancel a booking, the booking of that flight is canceled, X amount is deducted from his account as Cancellation Charges and rest of the balance is refunded.

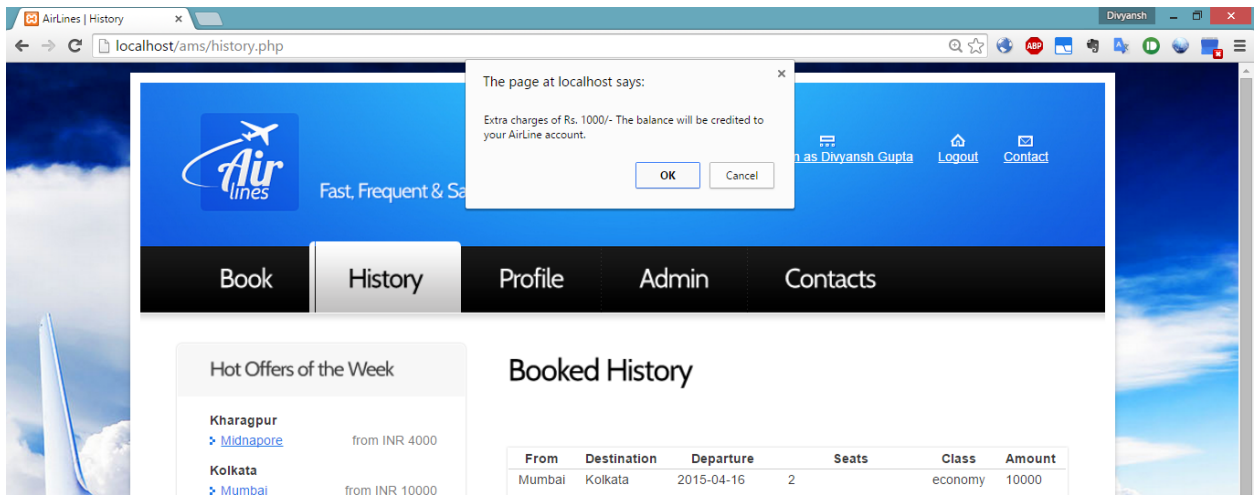

## Offers:

On book, history and profile pages, the users are shown economy rates of flights that are yet to take off.

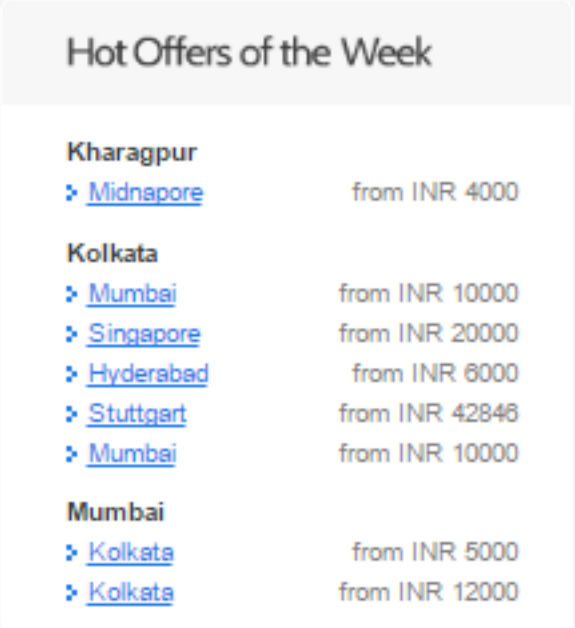

The sql queries for this, are:

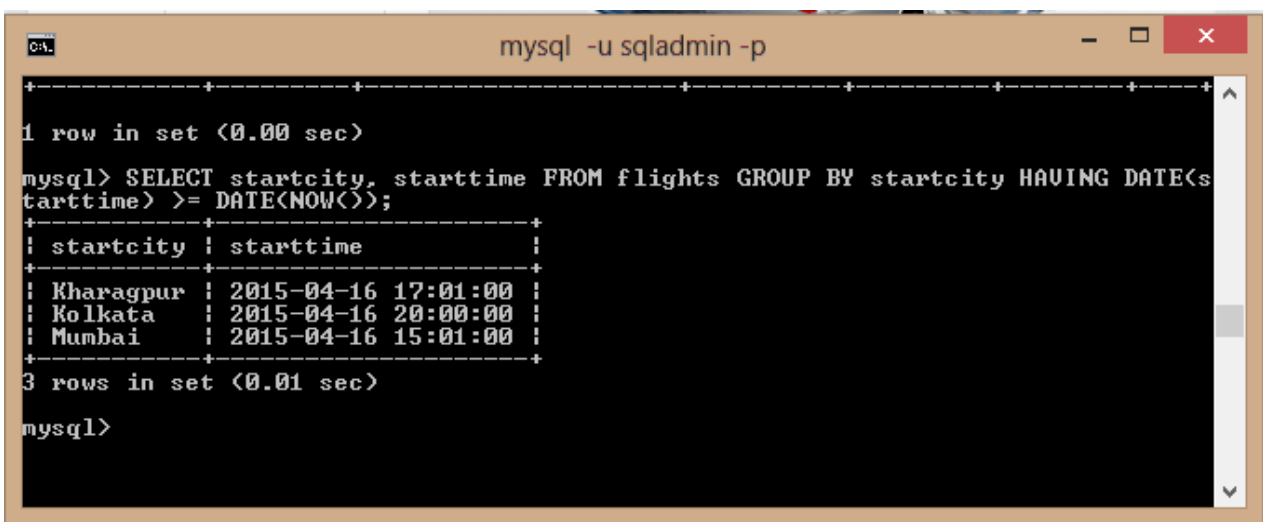

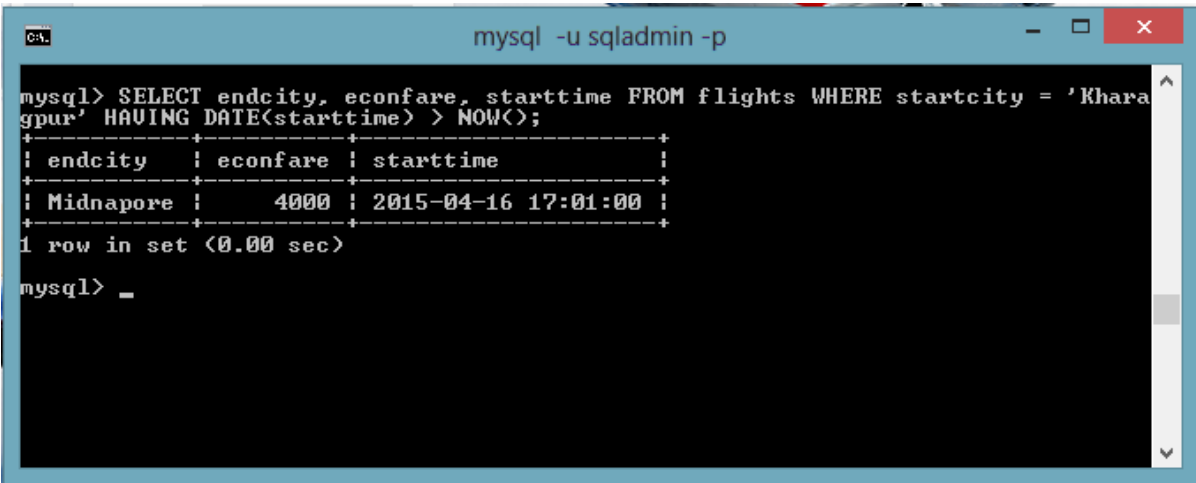

## **SECONDARY USER:**

The admin tab is visible only to a secondary user. If a primary user tries to access the admin page directly through the url, the user is prompted that to access the page, he needs to be an admin.

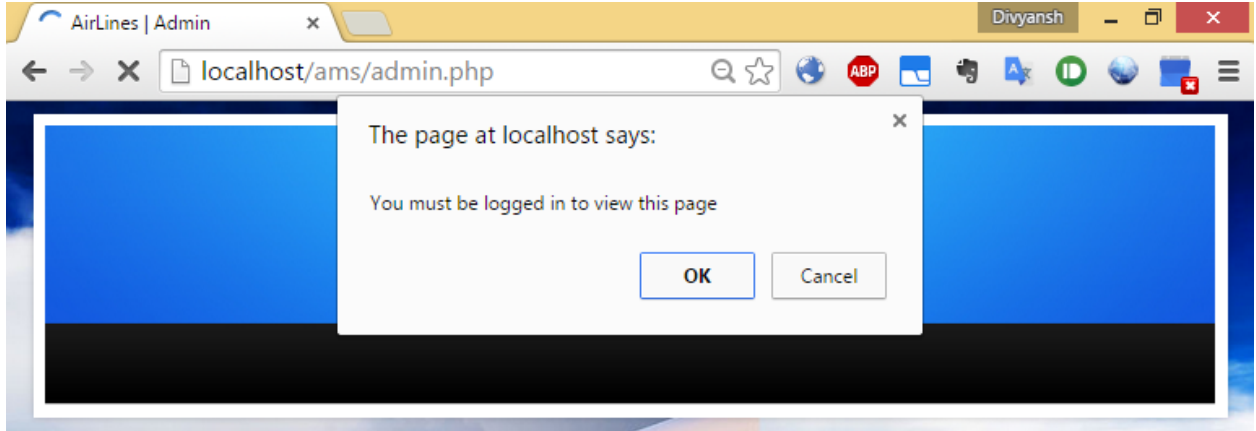

The admin panel gives the secondary user options to add flights, aircrafts, aircraft types, cancel flights, remove aircrafts, view occupancy rates or view profits.

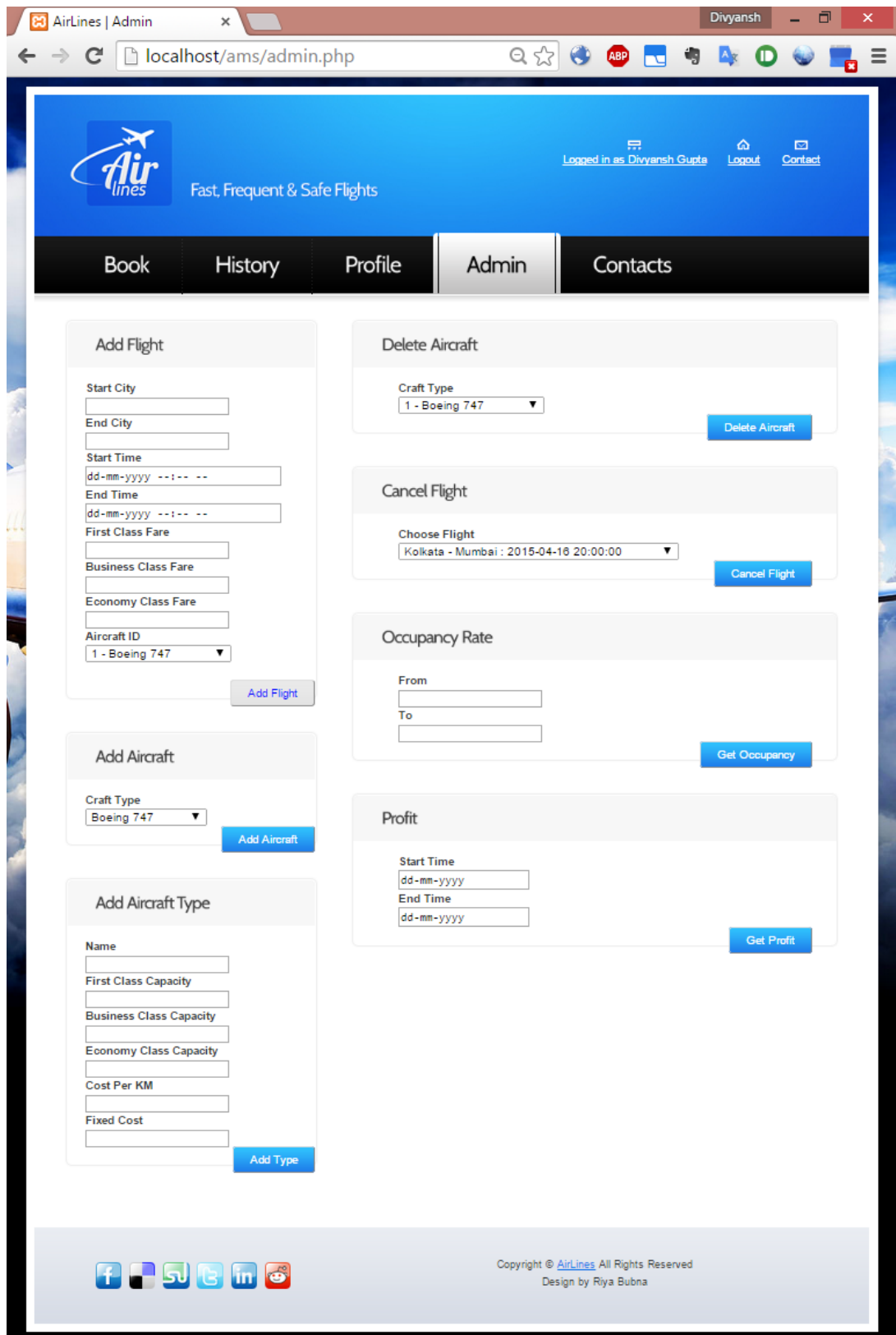

The admin panel, as visible to a secondary user is shown below:

## Add Flights:

In the form to add a new flight, a drop down menu is used which shows all the aircrafts of different possible types which exist. The admin chooses one of them and hence, adds a flight i.e. a trip of that particular aircraft between the given cities.

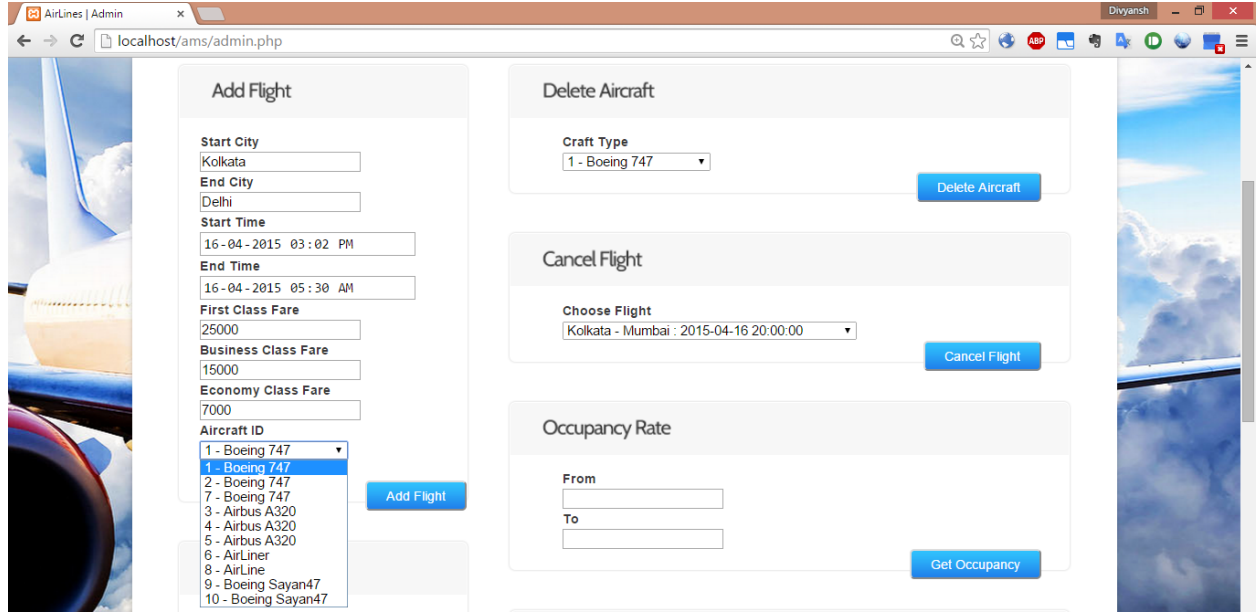

The sql query used for the drop down menu is shown below:

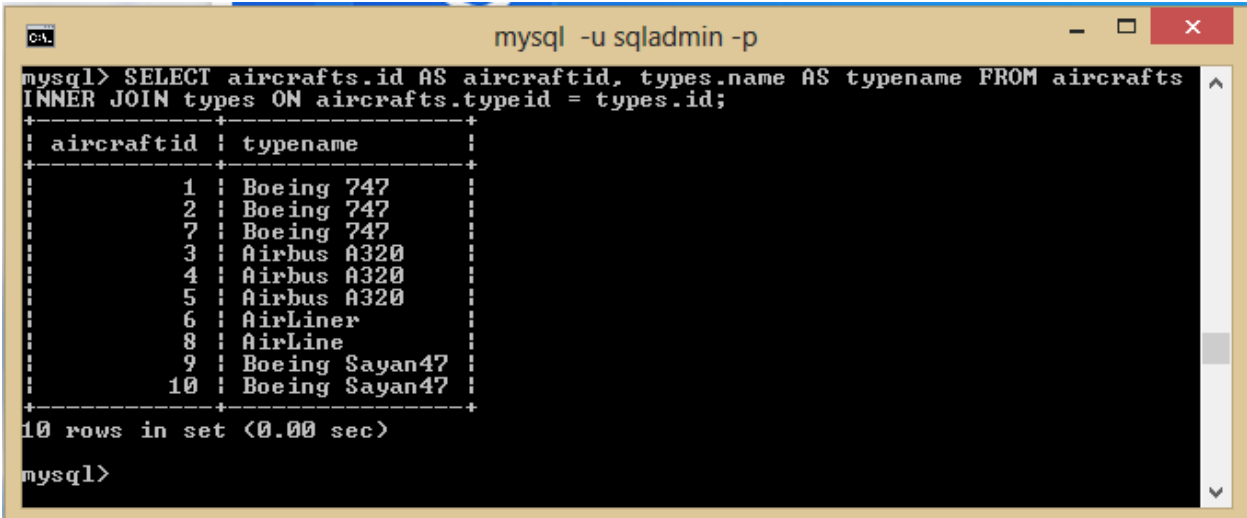

When the admin fills all the details for the addition of a flight ( if any field is left vacant, the admin is prompted to fill that field too, as in the login section ) and submits the form, two possibilities exist.

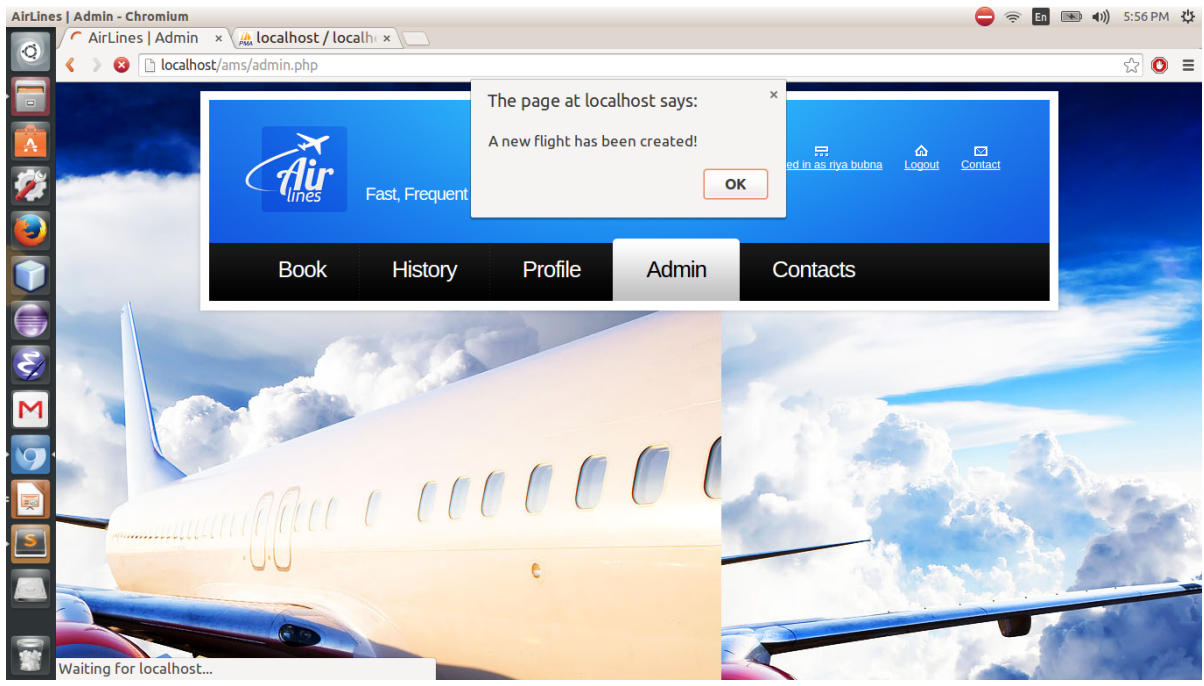

- The selected aircraft may be available at that time. Hence, a new flight is created.

The selected aircraft might have some other flight which intersects with the duration of the flight to be created i.e. the aircraft is unavailable. Hence, the flight cannot be created and a message is prompted to convey this to the secondary user.

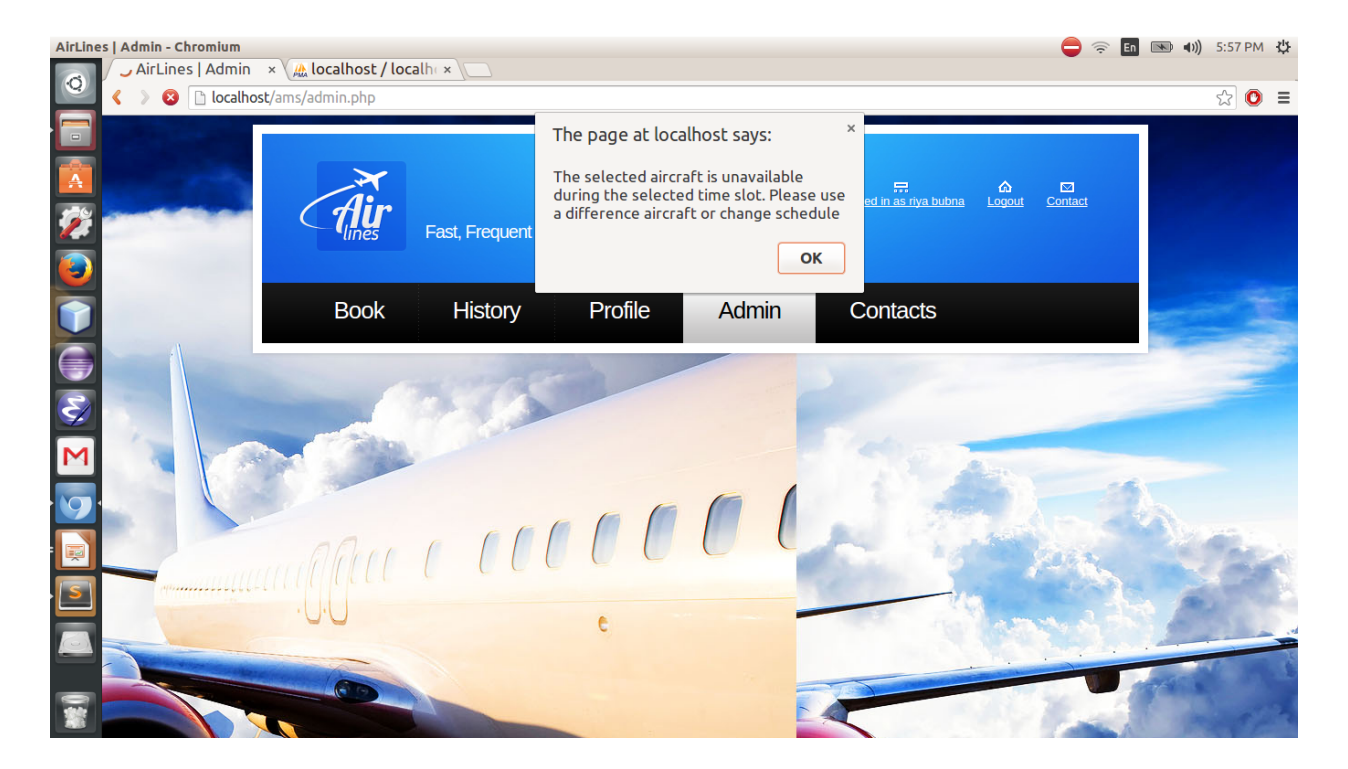

## Add Aircraft:

To add an aircraft, the secondary user needs to select a type of aircraft which he wants to add. The available types of aircrafts are shown to him in a drop down menu. The sql query for the menu is shown below:

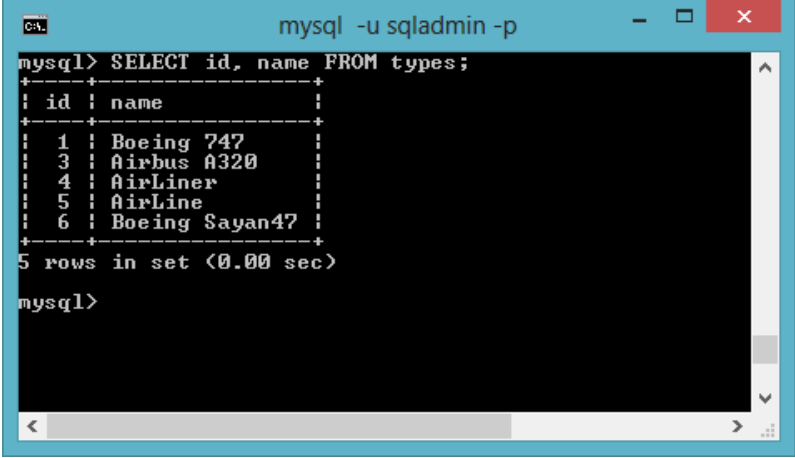

## Add Aircraft Type:

A user can add a new type of aircraft. He can fix the rates of all the three classes, the cost per km and the fixed cost according to his choice.

No field must be left vacant, else an appropriate message is generated and the user is prompted to fill that field ( as shown in the login section ).

## Delete Flight:

To delete a flight, the user needs to select the flight he wants to delete from the drop down menu. All bookings of that flight are cancelled and the amount is refunded to the accounts of the users' who had a booking in that flight. An sql query for the dropdown is:

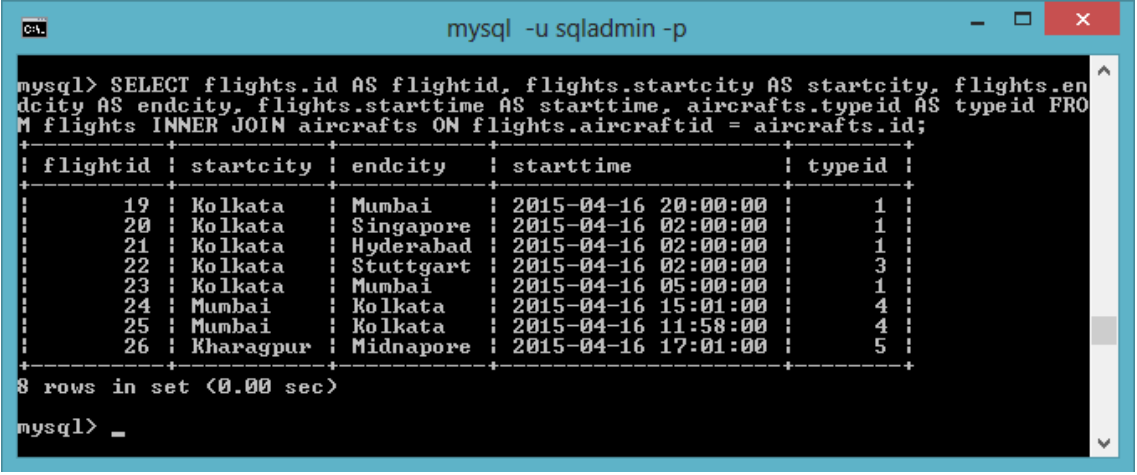

## Occupancy Rate:

The user enters the route for which he wants to find the occupancy rate and a popup displays it.

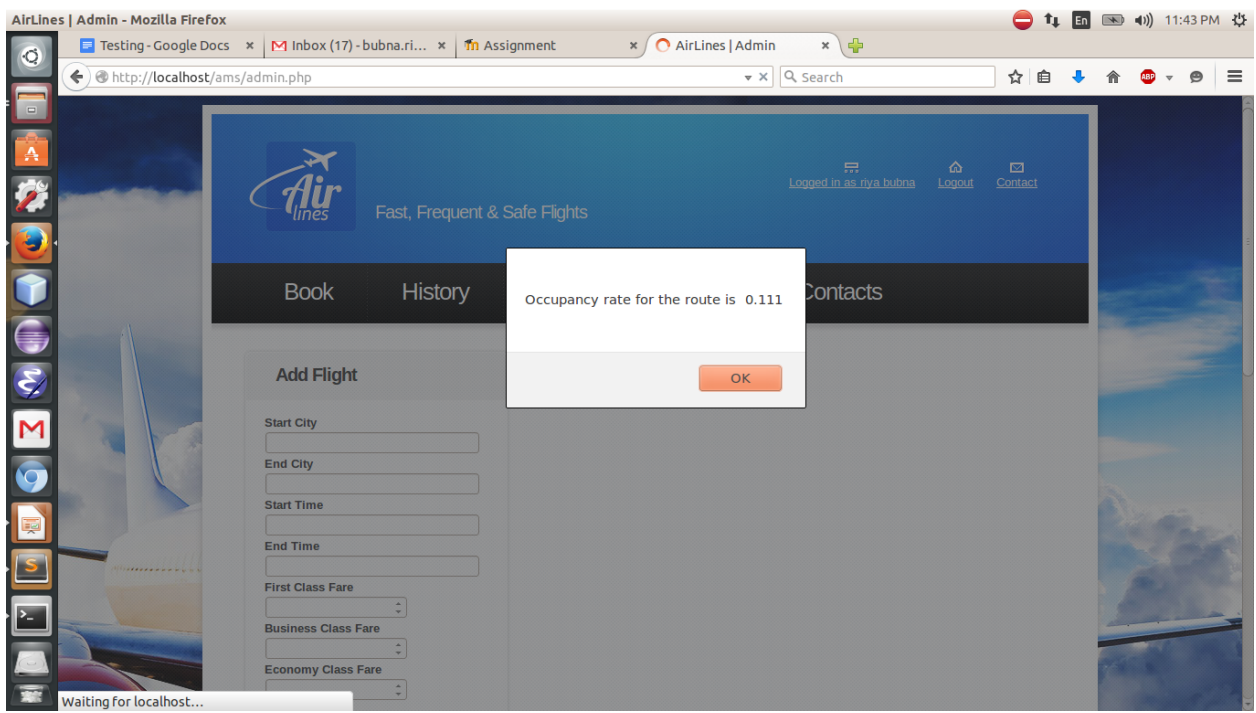

## Net Profit:

The user enters the time period for which he wants to calculate the profit, the formula is:

(Total amount earned from bookings) - (Total kms travelled)\*(cost per km) + (Fixed Cost)

A popup displays the profit.